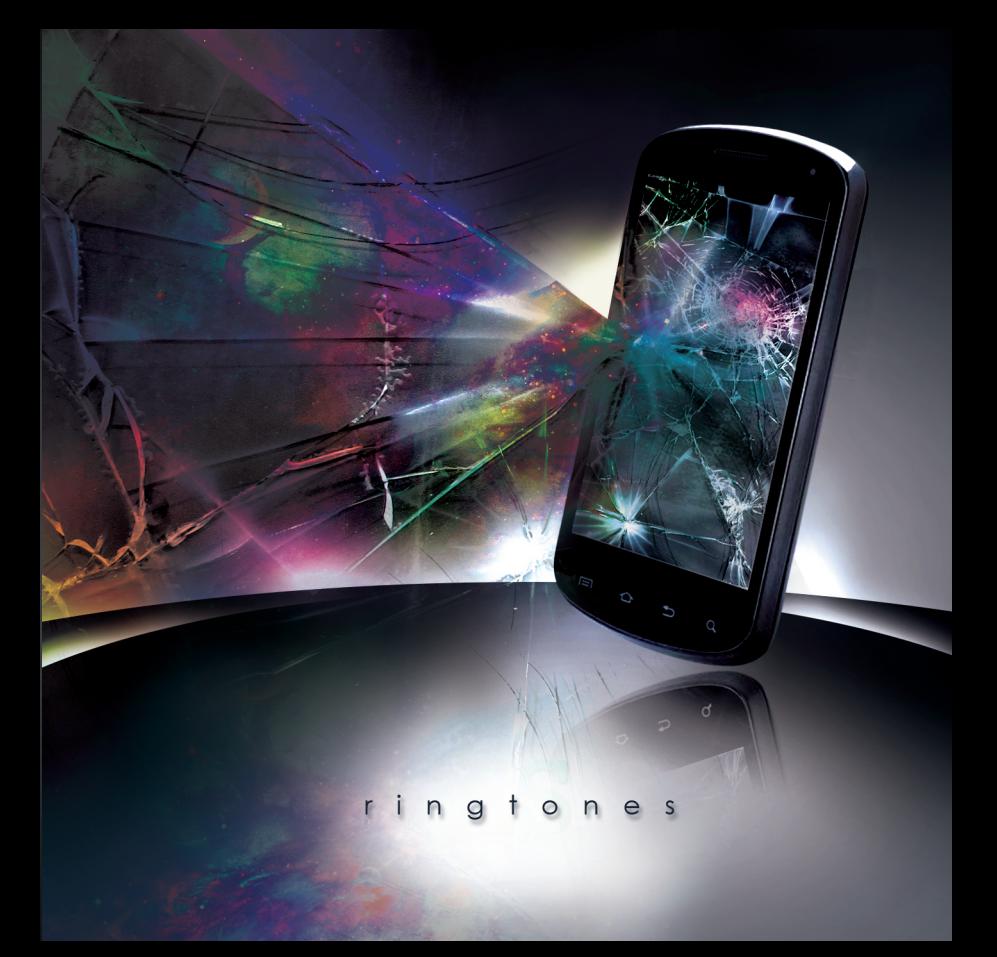

# ringtones

Ringtones is a set of operative ring tones produced specifically for use by mobile telephones. The audio addresses the compositional structures of ring tones and their functional use as transmission indicators.

Ringtones imitates the durational loops and rhythms found in the incoming and outgoing audio alerts. The audio tracks analyze different ring tone formats: Monophonic, Polyphonic, Truetone, Singtone, video ringtone; and other peripheral transmission languages: Morse code, MIDI.

Ringtones investigates the dominant cadence patterns (i.e. ring-pause-ring), and other audible signals like the dial tone, busy signal, off-hook tone, and recorder tone. The work also explores the proprietary encoding formats and data compression techniques predominantly used to reduce transmission bandwidth and storage requirements of audio data.

Ringtones was recorded at free103point9's Wave Farm Artist-in Residence program in July 2012 at the Wave Farm Study Center in Acra, NY, USA.

## **01: iPhone**

How to add Ringtones to your iPhone from your computer.

#### **Step 1 - Download Ringtones & Import to iTunes**

Go to the Ringtones download page: **hp://transmissionarts.org/work/na24r8**.

Right click on the .M4R file of choice. Choose Save As. Once the file is done downloading to the directory that you have chosen, double click the file.

#### **Step 2 - Display Ringtones in iTunes**

Open iTunes on your computer. Click the 'Tones' tab in the source palette at the left of iTunes. If you don't see a Ringtones option in iTunes, go to the 'iTunes' menu and select 'Preferences'. Then check the 'Tones' check-box under sources.

#### **Step 3 - Install Ringtones on your phone**

1. Plug in your iPhone to your computer.

2. Click on your iPhone under 'Devices'. Click on Ringtones. Make sure that 'Sync Ringtones' and 'All ringtones' are checked on.

3. Click on the sync button. Complete a full sync.

4. On your iPhone, select the 'Settings' application. Select 'Sounds'. Select 'Ringtone'.

5. Scroll through the list of Ringtones. Choose the Ringtone you want to use.

# **02: Android**

How to add Ringtones to your Android from your computer.

#### **Step 1 - Download Ringtones & Import to your computer**

Go to the Ringtones download page: http://transmissionarts.org/work/na24r8. Right click on the .MP3 file of choice. Choose Save As. Once the file is done downloading to the directory that you have chosen, open the folder.

#### **Step 2 - Create a new folder on your phone**

Select the drive your device is connected to via 'My Computer'. Create a new folder on your device. Label it Ringtones.

#### **Step 3 - Install Ringtones on your phone**

1. Plug in your Android phone to your computer. 2. Drag and drop the Ringtones file on your computer to the Ringtones folder on your device. 3. On your Android, select the 'Menu/Navigation' key. Select 'Settings'. Select 'Sound'. Then select the menu 'Ringtone'.

4. Scroll through the list of Ringtones. Choose the Ringtone you want to use.

## **03: Other**

Most smartphones can play MP3 files as ringtones. The process for downloading and installing ringtones to a smartphone may vary greatly based on phone, operating system, and service provider. Check your phone's user manual or your provider's website. Some providers may limit your access to ringtones not sold through their websites.

### **Rintones Track & Time List**

01. A Window (00:34) 02. Alarm (00:09) 03. Anticipation (00:34) 04. Beep Beep (0018:) 05. Bloom (00:46) 06. Bubble (00:53) 07. Cuckoo (01:08) 08. Dream (00:19) 09. Echo (00:12) 10. Error 1 (00:37) 11. Error 2 (00:20) 12. Froggy (00:39) **24. Simple Beep (00:11)**

**13. Jazzy (00:06) 14. Jellybean (00:05) 15. Just Fine (00:17) 16. Knock (00:21) 17. Loud Beeps (00:15) 18. Mirror (00:58) 19. Peal (00:50) 20. Pebble (00:31) 21. Polar Light (00:38) 22. Quietly Brilliant (00:44) 23. Ring Ring (00:59) 25. Soft Tune (00:19) 26. Spark 1 (00:43) 27. Spark 2 (00:13) 28. Spark 3 (00:19) 29. Starting Tone (00:29) 30. Surface (00:28) 31. Transformer (00:31) 32. Vibration (00:18) 33. Water Drop (00:38) 34. Whistling (00:36)**

Label: free103point9 Dispatch Series - AD040

free103point9 is a nonprofit arts organization based in New York State that defines and cultivates the genre of Transmission Art by promoting artists who make work with, for, and about the electromagnetic spectrum.

> All tracks recorded, mixed & mastered by Jeff Kolar Released on free103point9 Dispatch Series Cover design by Jeremy Stephen Shedd

License: Creative Commons Aribution-NonCommercial-ShareAlike 3.0 United States (CC BY-NC-SA 3.0)

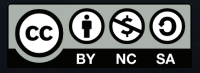